# **Tipps & Tricks**

## **Wir beantworten Ihre Fragen**

Fragen zu Beiträgen in der c't richten Sie bitte an

**unsere Kontaktmöglichkeiten:**

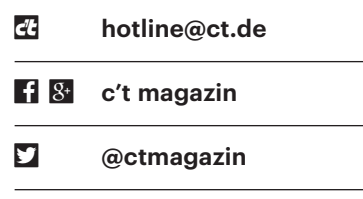

Alle bisher in unserer Hotline veröffentlichten Tipps und Tricks finden Sie unter **www.ct.de/hotline.**

# **iOS10: Bubble-Effekte in iMessage funktionieren nicht**

• Ich bin gerade auf iOS 10 umgestie-<br>gen und wollte die Sprechblaseneffek-<br>te in der überarbeiteten Nachrichten-App<br>ausprobieren. Bei mir erscheint das zugegen und wollte die Sprechblaseneffekte in der überarbeiteten Nachrichten-App ausprobieren. Bei mir erscheint das zugehörige Auswahlmenü aber nicht, wenn ich lange auf den Senden-Pfeil drücke.

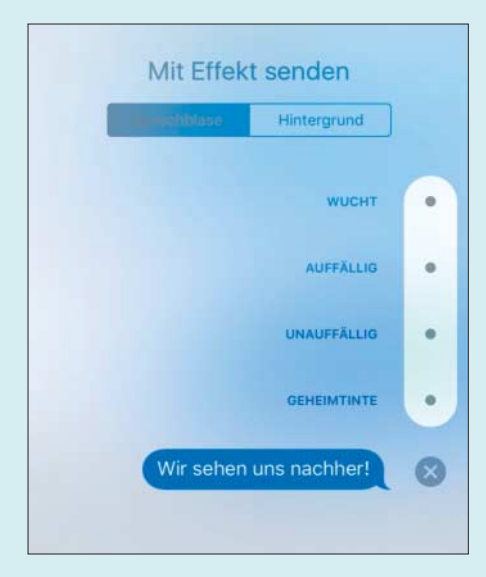

Die neuen Sprechblaseneffekte sind an die iOS-Animationen gekoppelt.

**TERN Vermutlich haben Sie einige der Ani-**<br>mationen deaktiviert, die iOS seit Ver-<br>sion 7 zeigt, etwa den Parallaxeffekt für<br>das Hintergrundbild. Die neuen Nachrichmationen deaktiviert, die iOS seit Version 7 zeigt, etwa den Parallaxeffekt für das Hintergrundbild. Die neuen Nachrichten-Effekte sind jedoch an die Animationen gekoppelt. Aktivieren Sie die iOS-Animationen wieder, indem Sie unter Einstellungen/Allgemein/Bedienungshilfen die Option "Bewegungen reduzieren" ausschalten. *(bkr@ct.de)*

# **Externe IPv4-Adresse in Linux-Shell ermitteln**

• Für eine Anwendung auf meinem<br>
Raspi muss ich in der Linux-Shell die<br>
externe IPv4-Adresse meines Internet-<br>
anschlusses herausfinden. Gibt es da ei- Raspi muss ich in der Linux-Shell die externe IPv4-Adresse meines Internetanschlusses herausfinden. Gibt es da einen einfachen Weg?

**Falls Ihr Router UPnP oder NAT-PMP**<br>
versteht, können Sie ihn mit einem<br>
UPnP-Tool nach der externen IPv4-<br>
Adresse fragen. Das geht beispielsweise versteht, können Sie ihn mit einem UPnP-Tool nach der externen IPv4- Adresse fragen. Das geht beispielsweise mit upnpc, das zum unter vielen Distributionen per Repository installierbaren Paket miniupnpc gehört:

```
ip='upnpc -s | grep External | grep <sub>1</sub>
  .-Eo "[[:digit:]]{1,3}(\.[[:digit:]]:
  [4(1,3)] [3]"'
```
Die Statusabfrage per UPnP darf dabei in der Routerkonfiguration nicht abgeschaltet sein. Bei Fritzboxen können Sie das unter Heimnetz/Netzwerkeinstellungen überprüfen.

Klappt das bei Ihrem Router nicht, bleibt Ihnen der Weg über einen externen Dienst. Bei OpenDNS geht das elegant mit dem ebenfalls unter so gut wie allen Linux-Distris verfügbaren Tool dig:

ip='dig +short myip.opendns.com : .@resolver1.opendns.com'

Beim bekannten Dyndns hilft das HTTP-Tool curl:

ip='curl http://checkip.dyndns.org/ :  $5 - s$  | grep -Eo "[[:digit:]]{1,3};  $\sqrt{2}$ (\.[[:digit:]]{1,3}){3}"'

Jedoch haben wir bei Letzterem beobachtet, dass die Antwort unter Umständen  geraume Zeit dauert, wenn man zu häufig abfragt. *(ea@ct.de)*

# **Telefonieren mit Voice over LTE**

¯?Es erscheint kurios, dass ein Smart phone bei jedem Telefonat vom LTE ins UMTS- oder GSM-Netz wechseln muss. Wann wird das durch Voice over LTE überflüssig werden?

Solid voice over LTE (VoLTE) ist inzwischen weltweit etabliert. Alle großen<br>Betreiber nutzen VoLTE. Moderne Smart-<br>phones der Oberklasse bringen diese schen weltweit etabliert. Alle großen Betreiber nutzen VoLTE. Moderne Smart phones der Oberklasse bringen diese Funktion mit, allerdings hängt die Umsetzung auch von der jeweiligen Software und dem Provider ab. Das OnePlus 3 beispielsweise beherrscht im Netz von T-Mobile USA bereits VoLTE, aber nicht im LTE-Netz der Deutschen Telekom.

Das Herunterschalten auf UMTS oder GSM muss aber weiterhin funktionieren, schließlich will man ja bei einem Netzwechsel ein Telefonat störungsfrei weiterführen können. Das sogenannte Circuit Switched Fallback (CSFB) wird also weiterhin vonnöten sein, solange auch UMTS- und GSM-Netze verwendet werden.

Kritik verdient, dass die VoLTE-Technik gegenüber anderen LTE-Spezifikationen sehr spät entwickelt wurde. Wäre sie von Anfang an verfügbar gewesen, hätte man den Kunden den Kauf von Geräten erspart, die nur CSFB beherrschen, aber kein VoLTE. *(dz@ct.de)*

# **DSL ohne Telefonanschluss**

• Ich brauche keinen Festnetz-Telefon-<br>
anschluss mehr. Haben Sie einen Tipp<br>
für mich, wo ich günstig einen Breitband-<br>
anschluss ohne Telefonie bekommen anschluss mehr. Haben Sie einen Tipp für mich, wo ich günstig einen Breitbandanschluss ohne Telefonie bekommen kann?

**The Fast alle DSL-Angebote sind nur im**<br>Paket mit einem Telefonanschluss<br>erhältlich. In der Regel bekommen Sie<br>auch noch eine Flatrate ins Festnetz Paket mit einem Telefonanschluss erhältlich. In der Regel bekommen Sie auch noch eine Flatrate ins Festnetz

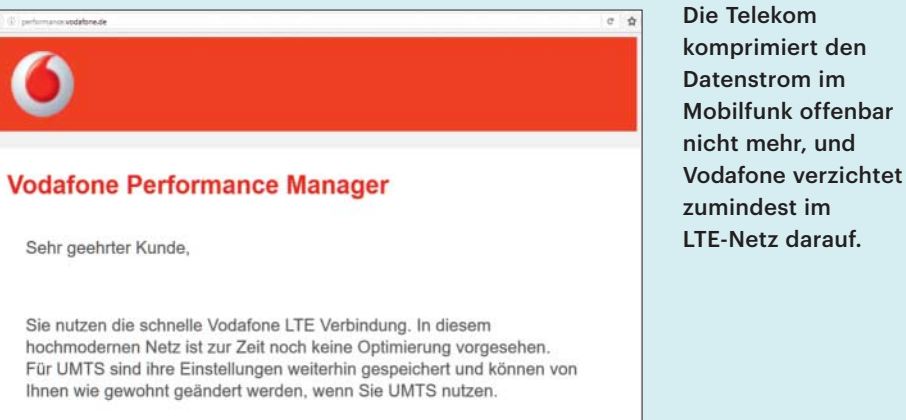

Vielen Dank!

obendrauf, ob Sie die nun gebrauchen können oder nicht. Den Anbietern entstehen durch den meist per VoIP ausgeführten Festnetzanschluss nur sehr geringe Kosten.

Reine Internetanschlüsse ohne Telefon finden Sie noch bei den Kabelnetz betreibern. Allerdings lässt sich mit einem solchen Tarif gegenüber einem Kombi-Anschluss mit Telefon kaum etwas sparen. *(uma@ct.de)*

#### **Mobilfunk-Komprimierung obsolet**

• Vor einigen Jahren griffen die Mobil-<br>• funk-Provider in den Datenstrom ein<br>• und veränderten HTML-Code, Fotos und<br>• Videos. um Datenvolumen zu sparen – läsfunk-Provider in den Datenstrom ein und veränderten HTML-Code, Fotos und Videos, um Datenvolumen zu sparen – lästig vor allem beim Tethering und bei Mobilfunk-Heimroutern. Wie sieht es damit inzwischen aus?

• Noch 2014 manipulierten die Tele-<br>kom und Vodafone den Mobilfunk-<br>Datenstrom, was an verändertem HTML-<br>Code zu erkennen war: Dort wurde stets kom und Vodafone den Mobilfunk-Datenstrom, was an verändertem HTML-Code zu erkennen war: Dort wurde stets ein Script von http://1.2.3.4/bmi-int-js oder ähnlich eingebunden, JPG-Fotos wurden stärker komprimiert und ohne Farbprofil ausgeliefert (siehe c't 10/2014, S. 164). O2 und E-Plus hatten sich von dieser Technik schon vorher verabschiedet; inzwischen verzichten offenbar auch die Telekom und Vodafone auf die Komprimierung.

Vodafone teilt auf der Konfigurationsseite http://performance.vodafone.de mit, dass im LTE-Netz nicht komprimiert werde. Aber auch mit HSPA/EDGE zeigten die dann sichtbaren Komprimierungs-Optionen in unserem Test keine Auswirkung mehr – wobei denkbar wäre, dass Voda fone unter gewissen Bedingungen doch noch komprimiert. Auch Tests mit einer Telekom-Prepaid- und einer Congstar-Vertrags-SIM zeigten weder mit LTE noch mit HSPA/EDGE eine Komprimierung; die Konfigurationsseite http://speed.telekom.de funktioniert nicht mehr.

Der Nutzen der Komprimierung schwindet sowieso, da immer mehr Web-Angebote nur noch per https erreichbar sind und sich ein derart verschlüsselter Datenstrom nicht mehr verändern lässt. Wer gezielt Übertragungsvolumen sparen möchte, installiert sich besser einen Ad-Blocker oder wirft einen Blick auf Techniken wie Opera Mini. Dort ruft der Opera-Server die Daten ab und schickt sie komprimiert sowie ohne Werbung an den Browser. *(jow@ct.de)*

#### **Ausloggen bei Dropbox nach Passwort-Diebstahl**

• Mein Account beim Sharehoster<br>Diebstahl betroffen. Ich habe das Pass-<br>wort auf Aufforderung geändert. Die App Dropbox war von dem Passwort-Diebstahl betroffen. Ich habe das Passwort auf Aufforderung geändert. Die App auf meinem Telefon ist aber unverändert mit dem Dropbox-Account verknüpft, obwohl ich dort nie das neue Passwort eingegeben habe. Ist das nicht eine massive Sicherheitslücke?

Ein einmal angemeldeter Client bleibt<br>
bei Dropbox solange angemeldet, bis<br>
Sie ihn abmelden. Grundsätzlich ist das<br>
kein Sicherheitsproblem. solange Sie bei Dropbox solange angemeldet, bis Sie ihn abmelden. Grundsätzlich ist das kein Sicherheitsproblem, solange Sie keine Geräte mit aktiver Anmeldung aus der Hand geben.

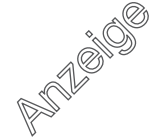

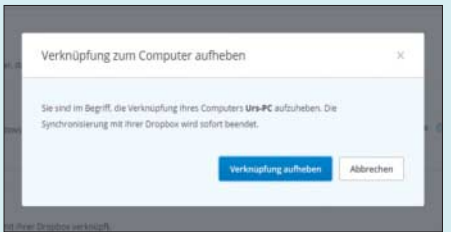

Auf der Webseite von Dropbox kann man alle verbundenen Geräte trennen, sodass ein neuer Log-in erforderlich wird.

Bei Dropbox lässt sich einfach prüfen, welche Clients angemeldet sind. Rufen Sie dazu die Web-Oberfläche auf und wählen Sie Einstellungen/Sicherheit. Nun erscheint eine Liste aller angemeldeten Clients, die Sie einzeln abmelden können. Wenn Sie die Verknüpfung aller vorhandenen Geräte löschen, müssen Sie jedes neu einloggen und dabei das aktuelle Passwort angeben.

Wenn Sie Ihre Zugänge zusätzlich absichern wollen, schalten Sie die Zwei-Faktor-Authentifizierung ein. Dann müssen Sie jeden neuen Log-in auf die Dropbox einmalig durch die Eingabe eines Einweg-Codes oder mit einem Hardware-Sicherheitsschlüssel bestätigen. *(uma@ct.de)*

## **Linux-Installation auf manchen Billig-Notebooks und -Tablets schwierig**

• Ich habe ein günstiges Notebook<br>
neueren Datums mit einem Atom-<br>
Prozessor erworben. Mir gelingt es aber<br>
nicht. darauf Linux zu installieren. Wo neueren Datums mit einem Atom-Prozessor erworben. Mir gelingt es aber nicht, darauf Linux zu installieren. Wo muss ich ansetzen?

Seit 2014 sind Mobilrechner mit In-<br>tel-Prozessoren auf dem Markt, die<br>mit einem 32-bittigen UEFI-BIOS boo-<br>ten. Das betrifft vor allem Billiø-Notetel-Prozessoren auf dem Markt, die mit einem 32-bittigen UEFI-BIOS booten. Das betrifft vor allem Billig-Notebooks, Tablets und HDMI-Stick-PCs mit Prozessoren der Baureihe Intel Atom Z3700 wie etwa dem Atom Z3735F. Diese Geräte werden fast immer mit vorinstalliertem Windows 8. 8.1 oder 10 ausgeliefert. Auf solchen Systemen ist es zwar grundsätzlich möglich, Linux zu installieren, aber schon die Installation ist schwierig und auch danach drohen Probleme.

Bei den betroffenen Systemen lässt sich die UEFI-Firmware weder in einen 64-Bit-Modus schalten noch in den BIOS-kompatiblen Boot-Modus mit

Compatibility Support Module (CSM). Wer Linux trotzdem installieren möchte, findet über den c't-Link einige Anleitungen, vor allem für Ubuntu 15.04. Zwei wesentliche Schritte dabei: Zunächst muss man den bootfähigen USB-Stick mit dem Linux-Image mit einer Datei namens bootia32.efi präparieren und nach der Installation den Bootmanger grub in einer 32-Bit-Version einspielen und seine Konfiguration anpassen.

Es gibt aber wohl auch Treiberprobleme mit Linux auf solchen Geräten. Abstürze bei solchen "Bay Trail"- beziehungsweise Valleyview-Systemen lassen sich durch ein Skript lösen, welches bestimmte C-States der CPU abschaltet (siehe c't-Link). Es gibt aber auch Berichte, denen zufolge deren Sensoren (Orientierung, Helligkeit), Funktionstasten oder Touchscreens nicht oder nicht richtig funktionieren. Geräte mit der Windows-Funktion Instant On (früher Connected Standby oder S0ix genannt) unterstützen zudem die Standby-Modi ACPI S3 (Suspend-to-RAM) und S4 (Suspend-to-Disk/Hibernation/ Ruhezustand) nicht. Somit hängt es vom Gerät ab, ob Linux brauchbar läuft.

Eine parallele Installation von Linux neben Windows ist schwierig, weil viele dieser Geräte lediglich 32 GByte Flash-Massenspeicher besitzen. Es handelt sich dabei um fest aufgelötete eMMC-Module, die sich weder wechseln noch erweitern lassen. Nach ein paar Windows-Updates bleiben oft nur wenige Gigabytes frei. Möglicherweise kann man Linux dann noch auf eine SD- oder MicroSD-Karte installieren, aber diese arbeiten je nach Qualität und Anbindung oft recht gemächlich.

Bei einigen Rechnern mit dem jüngeren Atom x5-Z8500 gibt es im BIOS-Setup die Option, statt im 32-Bit- im 64-Bit-UEFI-Modus zu starten. Dann gelingt die Linux-Installation einfach. Es gibt auch Linux-Distributionen, die Secure Boot unterstützen, sodass man diese Funktion nicht abschalten muss – bei einigen dieser Tablets ist nicht einmal das möglich. *(ciw@ct.de)*

*Tipps zur Linux-Installation mit 32-Bit-UEFI: ct.de/y25h*

## **Dokumentvorlage in Word nachträglich ändern**

• Ich habe ein längeres Dokument ver-<br>
fasst, dabei aber dummerweise die<br>
falsche Dokumentvorlage benutzt. Die<br>
möchte ich nun gegen die richtige austaufasst, dabei aber dummerweise die falsche Dokumentvorlage benutzt. Die möchte ich nun gegen die richtige austauschen, finde aber in Word nirgendwo eine Option dafür.

Microsoft hat das recht gut versteckt.<br>
Nachdem Sie das Dokument geladen<br>
haben, klicken Sie auf "Datei/Optionen"<br>
und danach im Dialog auf "Add-ins". An-Nachdem Sie das Dokument geladen haben, klicken Sie auf "Datei/Optionen" und danach im Dialog auf "Add-ins". Anschließend wählen Sie unten unter "Verwalten" den Eintrag "Vorlagen" und klicken auf "Los". Es öffnet sich der Dialog "Dokumentvorlagen und Add-ins", der im ersten Feld die aktuelle Vorlage anzeigt. Über die Schaltfläche "Ändern" können Sie nun über einen Auswahldialog eine neue Dokumentvorlage von der Festplatte laden und dem Dokument zuweisen. Dieser Weg funktioniert ab Word Version 2007. *(db@ct.de)*

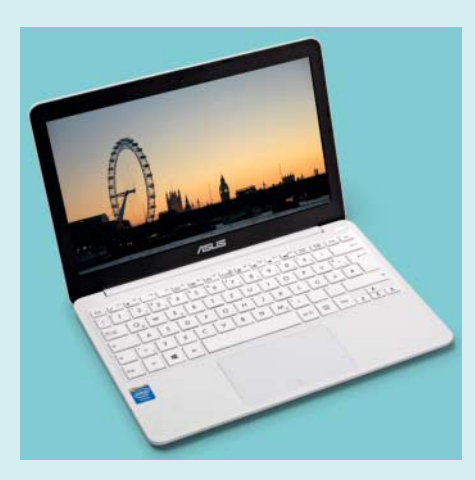

Auf manchen Billig-Notebooks und HDMI-Sticks mit Intel Atom lässt sich Linux nicht so leicht installieren.

## **Tonmitschnitt mit Pulseaudio und DLNA**

• Ich möchte gerne Ton von meinem Li-<br>
nux-PC an einen DLNA-fähigen Au-<br>
dioreceiver senden. Gibt es eine Möglich-<br>
keit. das mit Pulseaudio umzusetzen und nux-PC an einen DLNA-fähigen Audioreceiver senden. Gibt es eine Möglichkeit, das mit Pulseaudio umzusetzen und den laufenden Ton unter Linux mitzuschneiden?

Mit dem Programm pulseaudio-dlna<br>
ist das möglich, denn es stellt DLNA-<br>
und UPnP-Geräte sowie Chromecast-<br>
Empfänger als Ziele für Pulseaudio bereit. ist das möglich, denn es stellt DLNAund UPnP-Geräte sowie Chromecast-Empfänger als Ziele für Pulseaudio bereit. Sie können dann in der Lautstärkeregelung den entsprechenden Empfänger auswählen. Leider liegt das Programm noch nicht bei allen Linux-Distributionen in

den Repositories, muss also möglicherweise manuell installiert werden.

Ein Mitschnitt ist kein Problem, wenn Sie für die Aufnahme ein Schnittprogramm wie Audacity verwenden. Wählen Sie einfach den Stereo Mix von Pulseaudio als Aufnahmequelle aus. Auf der Kommandozeile kommen Sie mit Parec und Sox an eine Aufnahme:

parec  $|$  sox -t raw -b 16 -e signed -c  $\Box$ .2 -r 44100 - aufnahme.wav

Parec gibt einen Raw-Stream der Audiodaten aus; Sox wandelt ihn dann in eine Wave-Datei um. *(mls@ct.de)*

#### **Wordpress-Updates schlagen fehl**

Seit einiger Zeit kann ich bei meinem<br>Wordpress-Blog nicht mehr die in-<br>tegrierte Update-Funktion nutzen. Bei<br>neuen Versionen von Wordpress. Plugins Wordpress-Blog nicht mehr die integrierte Update-Funktion nutzen. Bei neuen Versionen von Wordpress, Plugins und Themes kommt stattdessen nach kurzer Zeit die Fehlermeldung "Entpacken

der aktualisierten Version… Verzeichnis konnte nicht angelegt werden." Mein Blog ist bei Host Europe gehostet.

Sei diesem Provider gibt es ein Pro-<br>Bei diem mit den Zugriffsrechten des<br>FTP-Benutzers: Seit einiger Zeit stehen<br>zwei verschiedene Typen zur Auswahl. blem mit den Zugriffsrechten des FTP-Benutzers: Seit einiger Zeit stehen zwei verschiedene Typen zur Auswahl. Der normale FTP-Benutzer (zum Beispiel ftp123456) hat nur eingeschränkte Rechte und darf unter anderem nicht ins Root-Verzeichnis schreiben. Vollen Zugriff hat hingegen der Webserver-Benutzer (wp123456).

Vermutlich haben Sie ihr Wordpress-Blog zu einer Zeit eingerichtet, als es bei Host Europe nur einen FTP-Benutzertyp gab. Um die Situation aufzulösen, loggen Sie sich unter https://kis.hosteurope.de in das Kunden-Information-System (KIS) ein. Unter Produktverwaltung/Webhosting/Konfigurieren/Webspace & Nutzer können Sie die FTP-Zugänge verwalten. Ändern Sie den FTP-Benutzernamen, mit dem Wordpress installiert wurde, von ftp… auf wp… und klicken Sie anschließend auf Speichern.

Um sicherzugehen, dass alle Verzeichnisse diesem Nutzer zugeordnet sind, gehen Sie unter Webspace & Nutzer in die Dateiverwaltung und setzen Sie den Haken bei "www" beziehungsweise dem Wordpress-Verzeichnis. Wählen Sie dann bei Benutzer und Gruppe wiederum den wp... aus, setzen den Haken bei "rekursiv" und klicken dann auf Ändern. Jetzt sollte die integrierte Update-Funktion wieder laufen. *(chh@ct.de)*

#### **Upgrade bei Windows-Installation auf VHD**

**••** Ich habe Windows 10 wie in c't 27/15,<br>S.74, beschrieben in eine VHD-Datei<br>installiert. Nun scheitert aber die Installation des Anniversary Upgrade (Version S.74, beschrieben in eine VHD-Datei installiert. Nun scheitert aber die Installation des Anniversary Upgrade (Version 1607). Was mache ich falsch?

Eigentlich nichts. Microsoft erlaubt<br>grundsätzlich keine Upgrades bei<br>VHD-Installationen. Uns ist derzeit kein<br>Trick bekannt, mit dem das zu umgehen grundsätzlich keine Upgrades bei VHD-Installationen. Uns ist derzeit kein Trick bekannt, mit dem das zu umgehen wäre. *(axv@ct.de)*

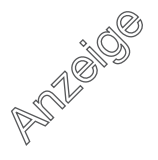